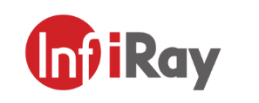

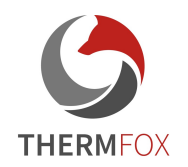

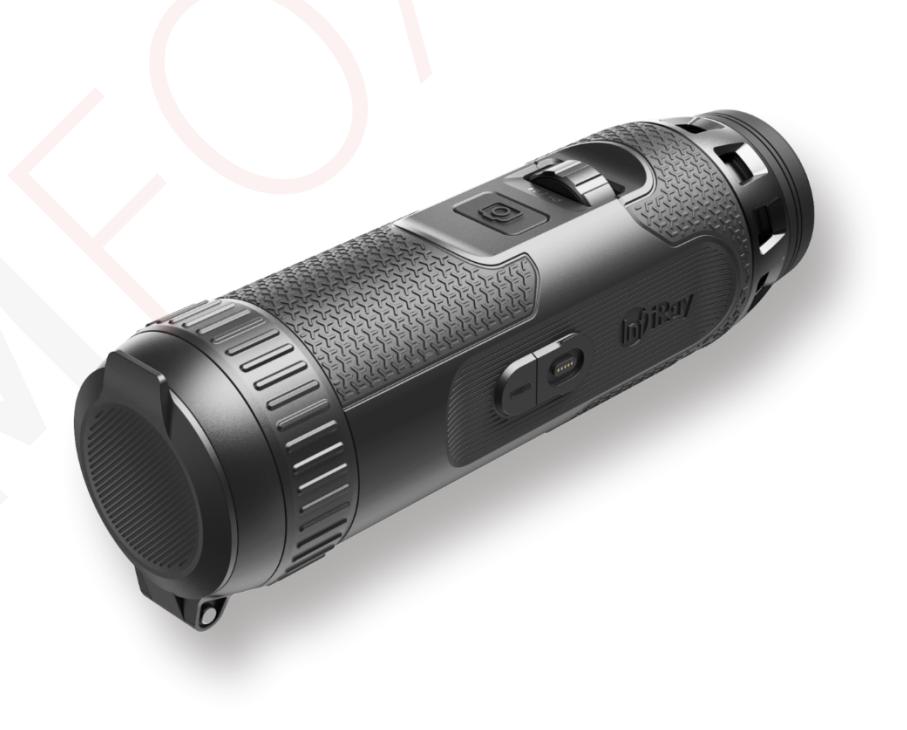

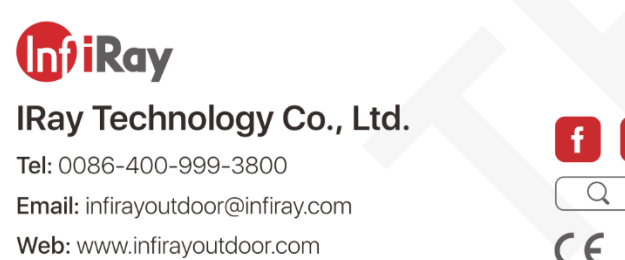

Add.: 11th Guiyang Street, YEDA, Yantai, P.R. China

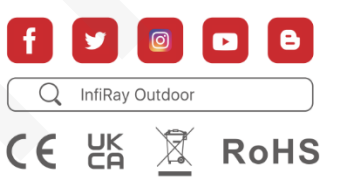

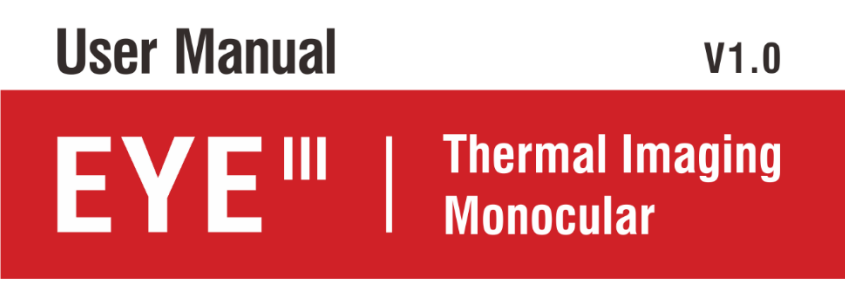

E3 Plus / E3 Max/ E6+

# **DŮLEŽITÉ BEZPEČNOSTNÍ INFORMACE** určené k výměně koncovým uživatelem.

### **Vlivy prostředí**

**VAROVÁNÍ!**Nikdy nemiřte objektivem zařízení přímo na intenzivní teplo zdroje, jako je slunce nebo laserová zařízení. Objektiv a okulár může fungovat jako hořící sklo a poškodit vnitřek komponenty. Záruka se nevztahuje na škody způsobené nesprávným použitím úkon.

#### **Poznámky k ergonomii**

**Pozor:**Po delším používání si udělejte přestávky, abyste předešli bolesti zápěstí.

#### **Nebezpečí spolknutí**

**Pozor:**Nedávejte toto zařízení do rukou malých dětí. Nesprávný manipulace může způsobit uvolnění malých částí, které mohou být spolknuty.

#### **Bezpečnostní pokyny k použití**

- Zacházejte se zařízením opatrně: hrubé zacházení může poškodit vnitřní část baterie.
- Nevystavujte zařízení ohni nebo vysokým teplotám.
- Pro přístup k baterii zařízení nerozebírejte. Baterie není

- Používejte pouze nabíječku baterií, která je součástí dodávky.
- Zařízení nabíjejte pouze při teplotách v rozmezí 0 °C až 50 °C.
- Při provozu v chladném prostředí se kapacita baterie snižuje. Nejedná se o závadu a dochází k tomu z technických důvodů.
- Doporučená teplota pro použití tohoto produktu je -20° až +50°.
- Teplota přesahující tento rozsah ovlivní životnost produktu.
- Neskladujte přístroj delší dobu při teplotách nižších než 20°C resp nad 50 °C, nebo to trvale sníží kapacitu baterie.
- Zařízení vždy skladujte v suchém, dobře větraném prostoru.
- Pokud je zařízení poškozeno nebo je vadná baterie, zašlete zařízení k opravě do našeho poprodejního servisu.
- Před použitím tohoto produktu v prostředí s vodou se ujistěte, že magnetický konektor USB na levé straně termovizního monokuláru je pevně utažen. pokrytý.

#### **Bezpečnostní pokyny pro napájecí jednotku**

- Před použitím zkontrolujte napájecí jednotku, kabel a adaptér, zda nejsou viditelně poškozeny.
- Nepoužívejte žádné vadné díly. Vadné součásti musí být

#### nahrazeno.

- Nepoužívejte napájecí zdroj ve vlhkém nebo mokrém prostředí.
- Používejte pouze originální kabel dodaný s nabíječkou baterií.
- Neprovádějte žádné technické úpravy.

Další informace a bezpečnostní pokyny naleznete v části Provoz Dodán manuál. Toto je také k dispozici na našich webových stránkách ve stažení centru[m: www.infirayoutdoor.com.](http://www.infirayoutdoor.com/)

## **Uživatelské informace o likvidaci elektrických a elektronických zařízení (soukromé domácnosti)**

možné škodlivé účinky na člověka a jeho okolí, které

Symbol WEEE na produktech a/nebo přiložených dokumenty označuje, že se používají elektrické a elektronické produkty se nesmí míchat s běžnou domácnost odpad. Pro správné zpracování, obnovu a recyklaci, odneste tyto produkty na příslušná sběrná místa kde budou přijati bez poplatku. V některých zemí, může být také možné vrátit tyto produkty místnímu prodejce při nákupu odpovídajícího nového produktu. Správný likvidace tohoto výrobku slouží k ochraně životního prostředí a zabraňuje

může vzniknout v důsledku nesprávné manipulace s odpadem. Podrobnější informace o nejbližším sběrném místě získáte na váš místní úřad. V souladu se státní legislativou mohou být sankce uloženy za nesprávnou likvidaci tohoto druhu odpadu.

### **Pro firemní zákazníky v rámci Evropské unie**

Obraťte se na svého prodejce nebo dodavatele ohledně likvidace el a elektronických zařízení. Ten vám poskytne další informace.

### **Informace o likvidaci v jiných zemích mimo Evropu svaz**

Tento symbol platí pouze v Evropské unii. Kontaktujte prosím svého místní úřad nebo prodejce, chcete-li tento výrobek zlikvidovat, a požádejte o a možnost likvidace.

#### **Zamýšlené použití**

Zařízení je určeno pro zobrazování tepelných signatur během přírody pozorování, dálková lovecká pozorování a pro civilní použití. Toto zařízení je není hračka pro děti.

Používejte zařízení pouze tak, jak je popsáno v tomto návodu k obsluze. The výrobce ani prodejce nenesou žádnou odpovědnost za vzniklé škody v důsledku neúmyslného nebo nesprávného použití.

### **Funkční test**

- Před použitím se prosím ujistěte, že vaše zařízení nemá žádné viditelné poškození.
- Vyzkoušejte, zda zařízení zobrazuje čistý, nerušený obraz.
- Zkontrolujte správnost nastavení zařízení. Viz poznámky v sekce Provoz.

### **Instalace/vyjmutí baterie**

Termovizní monokulár řady EYE III je vybaven baterií.

Nelze jej odstranit.

### **Pozorování s brýlemi i bez nich**

Díky flexibilnímu stínidlu lze řadu EYE III používat s nebo

bez brýlí. V obou případech nabízí plné zorné pole.

# **1 Specifikace**

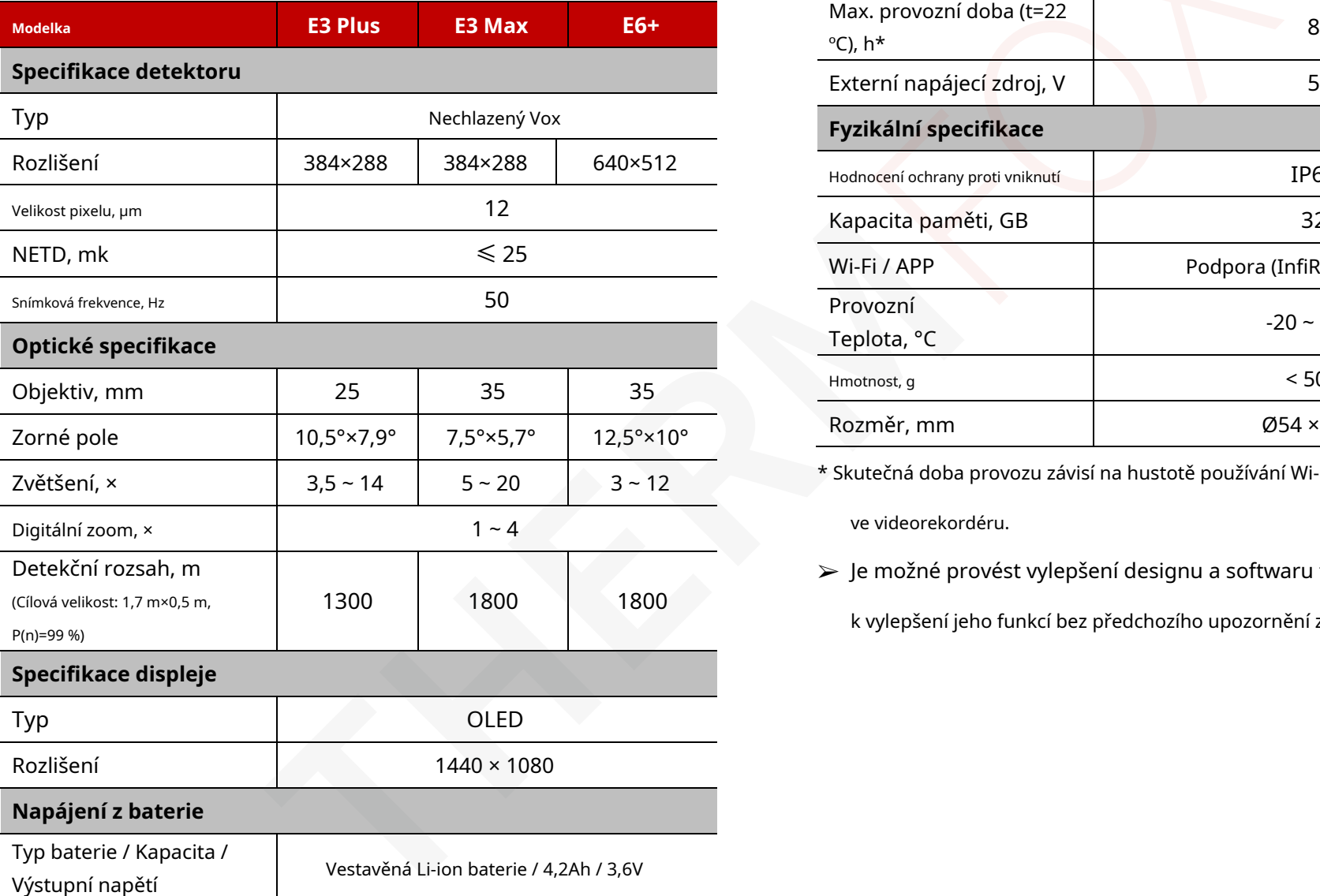

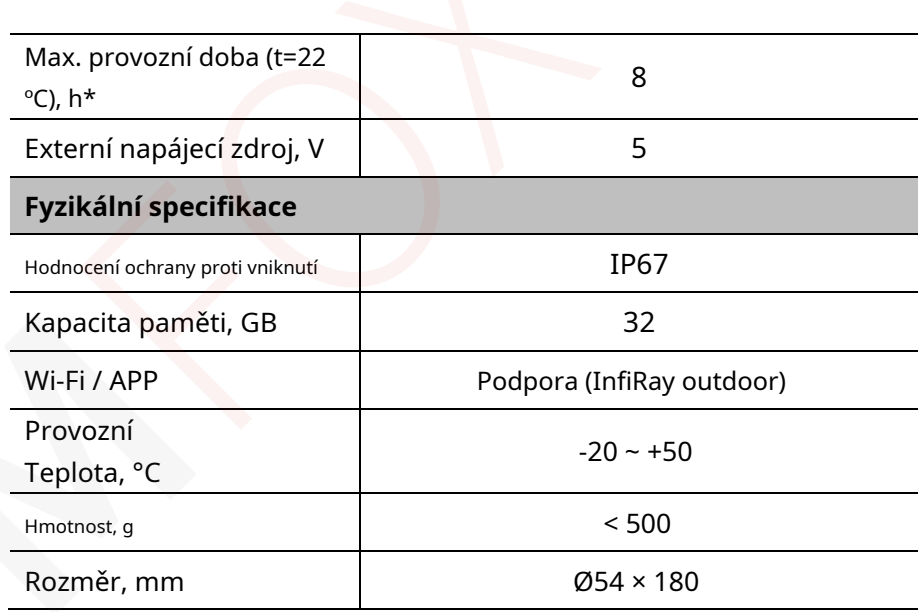

\* Skutečná doba provozu závisí na hustotě používání Wi-Fi a na zabudovaném

ve videorekordéru.

➢ Je možné provést vylepšení designu a softwaru tohoto produktu

k vylepšení jeho funkcí bez předchozího upozornění zákazníka.

- ⚫ Monokulární termovizní řada EYE III
- ⚫ Magnetický datový kabel
- ⚫ Napájecí adaptér
- ⚫ Popruh na krk
- ⚫ Poutko na zápěstí
- ⚫ Taška na šňůrku
- ⚫ Přenosná taška
- $n$ ina na obiektivy
- Rychlý návod

# **3 Popis**

Termovizní monokulár řady EYE III je pro venkovní použití. To může být používá se ve dne nebo v noci nebo v drsném počasí (jako je déšť, sníh, mlha atd opar), aniž by byl ovlivněn silným světlem. Nevyžaduje žádné vnější světlo zdroj. Dokonce i cíle skryté za překážkami (jako jsou větve, tráva, a keře) lze pozorovat.

Termovizní monokulár řady EYE III je lehký a snadno se přenáší,

**2 obsah balení** malé rozměry, vhodné pro ovládání jednou rukou, pohodlné použití a bohaté na funkce. Může být široce používán pro lov, hledání v různých venkovní podmínky.

# **4 Funkce**

- ⚫ Rychlé spuštění nebo vypnutí při otevření nebo zavření krytky objektivu
- ⚫ Ovládání ovladače, snadné použití, pouze jednou rukou
- ⚫ 12μm samostatně vyvinutý detektor
- ⚫ Vysoká kvalita obrazu
- ⚫ Dlouhá detekční vzdálenost
- ⚫ Vestavěný paměťový prostor a mikrofon, podpora fotografování a videozáznam se zvukem
- ⚫ Vestavěný modul Wi-Fi, podpora připojení aplikací

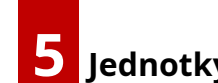

## **5 Jednotky a ovládací prvky**

- 1. Oční stínítko
- 2. Dioptrická korekce

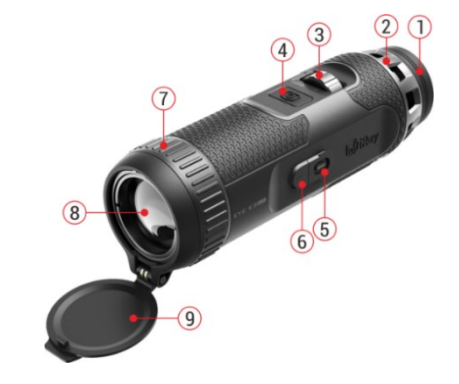

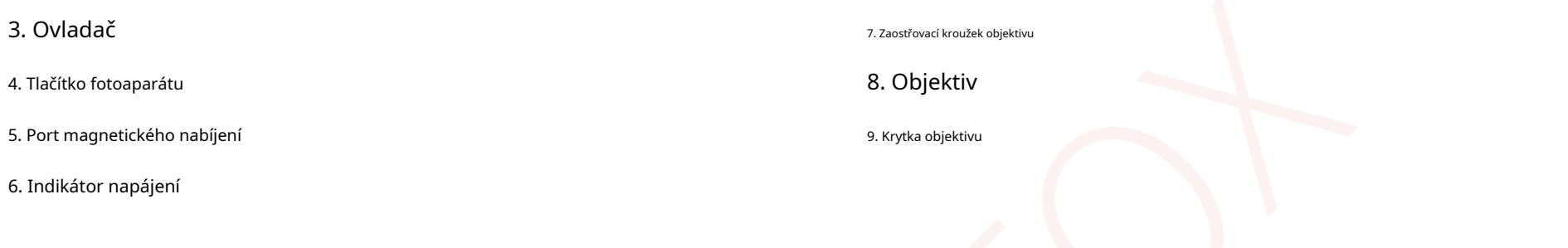

# **6 Popis tlačítek**

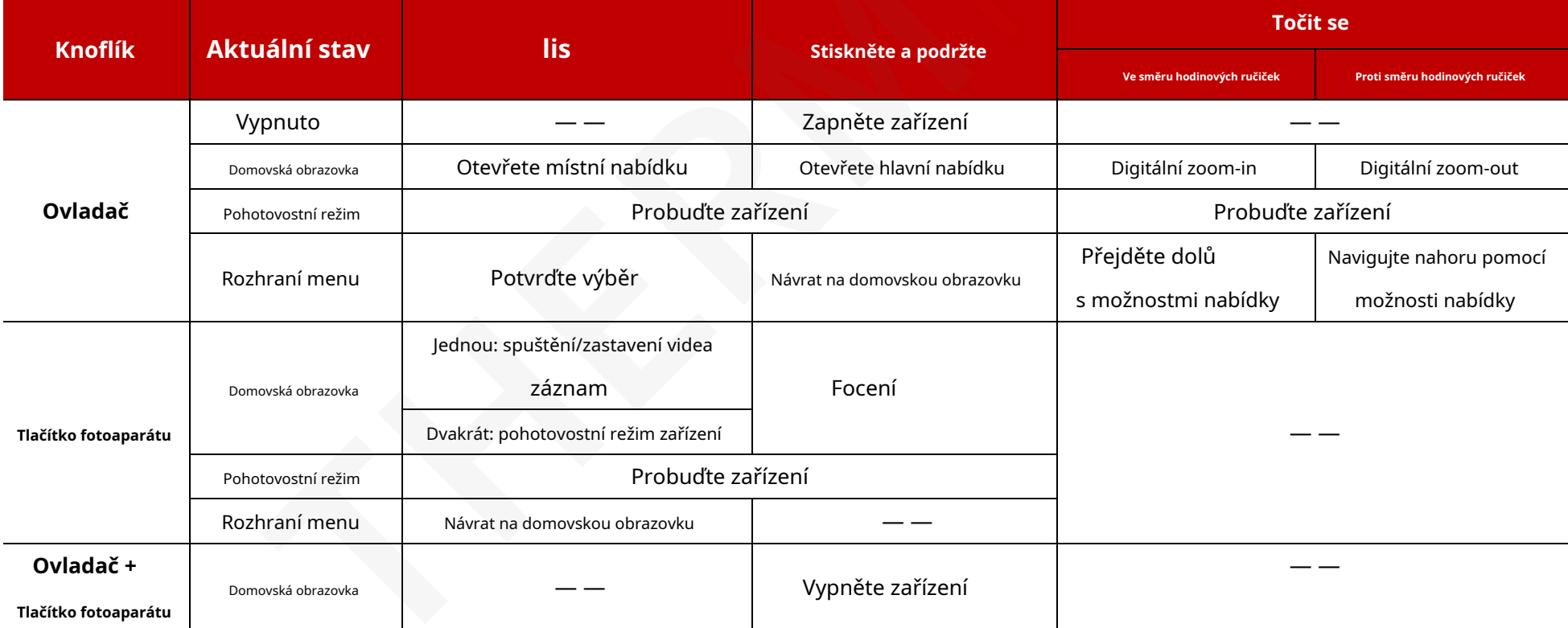

Řada EYE III je dodávána s vestavěnou dobíjecí Li-ion baterií,

což umožňuje provoz až 8 hodin.**Při prvním použití zařízení**

**čas, nejprve jej prosím plně nabijte.**Řada EYE III je vybavena magnetem design náboje.

- ⚫ Připojte magnetický konec datového kabelu**(10)**k magnetickému portu**(5)** zařízení.
- ⚫ V hrbolatém prostředí si můžete vybrat vytažení magnetu konektor a pro nabíjení použijte standardní kabel typu C.

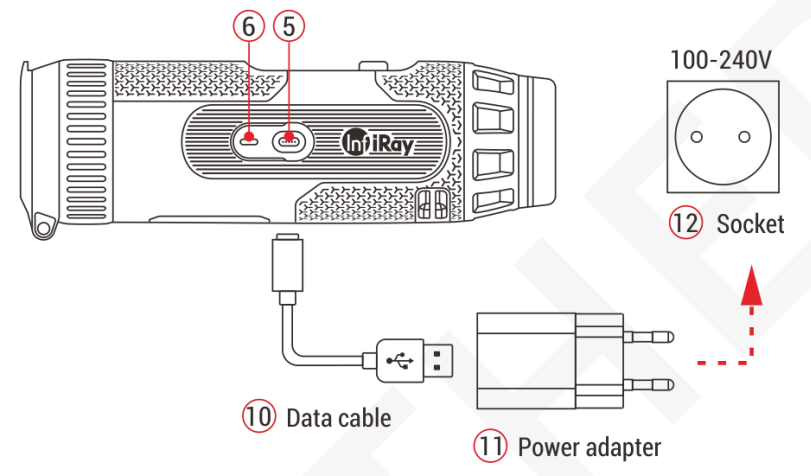

- ⚫ Připojte další port datového kabelu**(10)**k napájecímu adaptéru**(11)**.
- ⚫ Zasuňte zástrčku adaptéru do zásuvky 110-240V**(12)**.
- ⚫ Když se zařízení nabíjí, indikátor napájení**(6)**vedle

**7 Nabíjení** magnetický port**(5)**je červený. Indikátor napájení**(6)**je zapnuto pouze v stav nabíjení. Když se indikátor napájení (6) rozsvítí zeleně, zařízení je plně nabito.

- ⚫ Při nabíjení ikona svícení na displeji. Ikona osvětlení nezmizí, dokud není datový kabel připojen **(10)**je odstraněno nebo je přerušeno napájení. se objeví uvnitř ikony baterie
- ⚫ Nabíjení je ukončeno, když se na displeji zobrazí vnitřek ikony baterie je úplně zelená
- ⚫ Během používání, když ikona baterie zčervená úroveň napájení je nízká, nabijte prosím zařízení včas, abyste se vyhnuli datům ztráta. , to znamená

### **Bezpečnostní pokyny pro baterii**

- ⚫ Jmenovité napětí výrobku je 5V. Nabijte prosím zařízení okamžitě, když je baterie vybitá, takže životnost tepelné zobrazovací monokulár se nesníží kvůli nadměrnému vybití baterie.
- ⚫ Nenabíjejte zařízení okamžitě, když vyndáte baterii z chladu prostředí do teplého prostředí. Nabíjení po 30-40 minutách.
- ⚫ Zařízení nabíjejte při teplotě od 0°Caž +50°C,jinak ten životnost baterie se výrazně zkrátí.
- ⚫ Nikdy nepoužívejte poškozenou nebo upravenou nabíječku.
- $\bullet$  Při nabíjení nenechávejte baterii bez dozoru. Neopouštějte zařízení s nabíječkou připojenou k síti déle než 24 hodin poté plné nabití.
- ⚫ Nevystavujte baterii vysokým teplotám nebo otevřenému ohni.
- ⚫ Nepřipojujte externí zařízení s vyšším odběrem proudu povolené úrovně.
- ⚫ Baterie je chráněna proti zkratu. Nicméně, každá situace, která může je třeba se vyvarovat zkratu.
- ⚫ Nedemontujte baterii ze zařízení.
- ⚫ Kapacita baterie se může snížit při používání baterie v záporném pólu teplota, to je normální, nejedná se o závadu.
- ⚫ Vyvarujte se používání baterie při teplotě vyšší než je teplota v tabulce, může to snížit životnost baterie.
- ⚫ Pokud termovizní monokulár delší dobu nepoužíváte, nabijte jej zařízení minimálně každé 2 měsíce a poté nabijte na 40%-50% energie skladujte zařízení v suchém a větraném prostředí.
- ⚫ Částečné nabití baterie je nutné, pokud je baterie plánována dlouho nečinný. Avid je plně nabitý nebo vybitý.
- $\bullet$  Uchovávejte baterii mimo dosah dětí.

# **8 Úkon**

- ⚫ Otevřete krytku objektivu**(9)**zapněte zařízení a zobrazí se úvodní logo se zobrazí na obrazovce zařízení za 1 sekundu. Také bude EYE III zapnuto dlouhým stisknutím tlačítka**Ovladač (3)**na 3s.
- ⚫ Když je v okuláru zobrazen infračervený obraz, termální zobrazovací monokulár přejde do provozního stavu.
- ⚫ Otáčejte kolečkem dioptrické korekce**(2)**upravit rozlišení ikona na displeji. Knoflík dioptrické korekce se používá k nastavení dioptrie okuláru pro uživatele s různým stupněm krátkozrakosti.
- ⚫ **Místní nabídka:**Na domovské obrazovce stiskněte tlačítko**Ovladač (3)**na otevřete nabídku zkratek a nastavte režim obrazu ( ) a scénický režim (  $\overrightarrow{AB}$ s obrazovky ( ) a ostrost $\bullet$ brazu ( ). Točit se a**Ovladač (3)**pro přepínání mezi různými funkcemi zástupce a stiskněte tlačítko**Ovladač (3)**k nastavení parametrů.
- ⚫ **Hlavní menu: O**na domovské obrazovce stiskněte a podržte**Ovladač (3)**na vstupte do rozhraní hlavní nabídky pro další funkce. Otočte**Ovladač (3)**pro přepínání mezi různými funkcemi v hlavní nabídce a stiskněte a**Ovladač (3)**pro výběr možnosti.
- ⚫ **Fotografování / nahrávání videa:**Na domovské obrazovce krátce stiskněte

a**Tlačítko fotoaparátu (4)**pro spuštění/zastavení nahrávání videa. A dlouhý stisk a**Tlačítko fotoaparátu (4)**vyfotit.

- ⚫ **Vypnout:**Po použití zařízení zavřete krytku objektivu**(9)**a mocrozhraní vypnutí vypnutí se zobrazí za 3 s. Během odstávky odpočítávání, otočte**Ovladač (3)**nebo znovu otevřete krytku objektivu**(9)**zastavit
	- to. Případně na doma obrazovce stiskněte a podržte **Ovladač (3) + tlačítko fotoaparátu (4)**zároveň vypnout zařízení.
- ⚫ **Pohotovostní:**Během vypínání vypnutí odpočítávání, krátký zmáčkni**Tlačítko fotoaparátu (4)**na aktivovat pohotovostní režim. Případně na doma obrazovce, krátce stiskněte**Fotoaparát tlačítko (4)**dvakrát do pohotovostního režimu

přístroj. Pokud není provedena žádná operace po dobu 30 minut, produkt se automaticky vypne.

**Ray ひ 00:00** A standh  $\Box$ **SOUTION** 

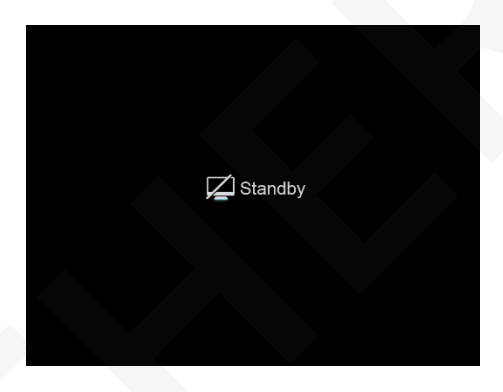

# **9 Stavový řádek**

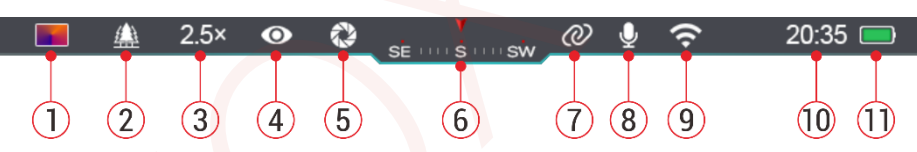

Stavový řádek se nachází v horní části rozhraní obrázku a zobrazuje informace související s aktuálním provozním stavem zařízení. 1. Aktuální režim obrazu (  $\mathbf{R}$ : Rozpálený do běla;  $\mathbf{C}$ : Černá horká;  $\mathbf{R}$ : Rozžhavený;  $\mathbf{R}$ :

- Duha)
- 2. Aktuální scénický režim ( 2. Les; 3. Aktuální digitální zoom (1,0× až 4,0× nastavitelný, s intervalem 0,5, například 1,5×)  $\sum_{i=1}^{10}$ : rovina;  $\sum_{i=1}^{10}$ : soustředit se;  $\lim_{i=1}$  : Město)
- 4. Ultra jasný stav režimu (zobrazuje se, když je režim zapnutý)

5. Automatická kalibrace (zobrazí se, když je zapnutá)

- 6. Kompas (zobrazí se, když je kompas zapnutý)
- 7. Propojení (zobrazí se, když je úspěšně připojeno, nebude zobrazovat současně s ikonou Wi-Fi)
- 8. Mikrofon (zobrazí se, když je zapnutý)
- 9. Stav Wi-Fi (zobrazí se, když je zapnuto, nezobrazí se současně s ikonou propojení)

10. Hodiny (synchronizace času v aplikaci InfiRay Outdoor)

Všechna práva vyhrazena a nesmí být kopírována a šířena v jakékoli formě bez písemného souhlasu. - 9 -

11. Stav napájení vestavěné baterie. (Když je barva v baterii ikona je zelená , iznamená to, že procento baterie je vyšší než 20% a výkon je dostatečný. Když je barva ikony červená energie je nedostatečná a je třeba ji okamžitě nabít. Když v ikoně baterie se zobrazí ikona blesku, zařízení je napájeno externím zdrojem napájení a baterie se nabíjí)

# funkce fotografie a videa. **10 Kalibrace obrazu**

Když je obraz degradovaný nebo nerovnoměrný, lze jej vylepšit kalibrací. Kalibrace může vyrovnat teplotu pozadí detektoru a odstranit vady obrazu (jako jsou svislé pruhy, fiktivní obrazy atd.). K dispozici jsou dva režimy kalibrace – Automatická kalibrace a Pozadí Kalibrace.

- ⚫ **Automatická kalibrace:**Zařízení se automaticky zkalibruje podle softwarový algoritmus. Není třeba zavírat kryt objektivu (vnitřní závěrka zakrývá snímač). Zapněte/vypněte automatickou kalibraci v hlavní části menu odkazující na sekci**Hlavní nabídka - Automatická kalibrace.**
- ⚫ **Kalibrace pozadí:**Zavřete krytku objektivu**(9)**provést automatická kalibrace pozadí.

# **11 Fotografování a nahrávání videa**

 $\Box$ ,  $\Box$   $\breve{R}$   $\breve{R}$  ada EYE III je vybavena funkcí pro záznam videa a fotografování pozorovaného obrazu, který je uložen na vestavěné 32GB paměťové úložiště.

> Soubory fotografií a videí jsou pojmenovány podle času, takže se to doporučuje synchronizovat datum a čas v**InfiRay venkovní**aplikaci před použitím

### **Fotografování**

- ⚫ Na domovské obrazovce stiskněte a podržte tlačítko**Tlačítko fotoaparátu (4)**vzít a fotografie.
- ⚫ Při fotografování ikona fotografie v levém horním rohu obrazovka. Fotka je pořízena úspěšně, když ikona zmizí.
- ⚫ Fotografie jsou uloženy ve vestavěné úložný prostor.
- ⚫ Když ikona vykřičníku

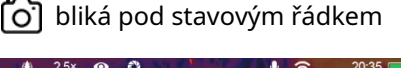

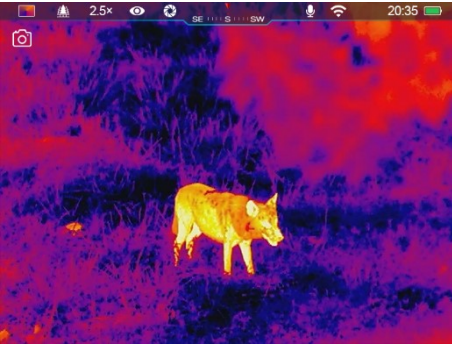

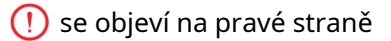

ikona fotoaparátu, upozorní vás na nedostatek místa v paměti. Šek a přenášejte videa a obrázky na jiná média, abyste uvolnili místo.

### **Nahrávání videa**

- ⚫ Na domovské obrazovce krátce stiskněte**Tlačítko fotoaparátu (4)**začít funkce nahrávání videa.
- ⚫ Poté časovač nahrávání ve formátu HH:MM:SS (hodina:minuta: druhá) se zobrazí v pravém horním rohu displeje.
- ⚫ Během nahrávání je podporováno pro pořízení fotografie dlouhým stisknutím z**Tlačítko fotoaparátu (4)**. Z

samozřejmě ostatní operace

zařízení jsou podporována během

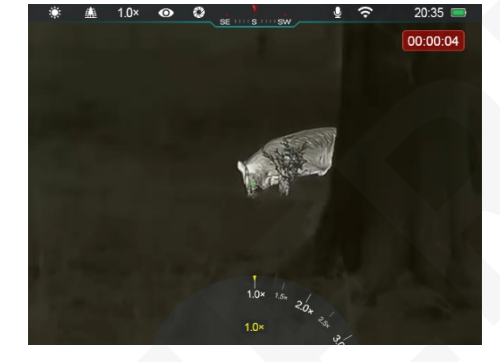

- ⚫ Krátce stiskněte**Tlačítko fotoaparátu (4)**znovu pro zastavení a uložení videa záznam.
- ⚫ Všechna videa a fotografie se uloží do vestavěného úložiště.

#### **Poznámka**

záznam.

- Během nahrávání videa můžete otevřít a ovládat nabídku.
- Pořízené snímky a nahraná videa se ukládají do vestavěného

paměťový prostor ve formátu PIC\_HHMMSS.jpg (obrázek) a VIDEO\_HHMMSS.mp4 (video), s indikací HHMMSS hodina/minuta/sekunda.

- Maximální délka souboru záznamu videa je 30 minut. Když je délka delší než 30 minut, video se automaticky spustí nahrané do nového souboru.
- Počet souborů je omezen vnitřní pamětí zařízení. Pravidelně kontrolujte zbývající místo a přenášejte svá videa a obrázky na jiná média, abyste uvolnili místo na paměťové kartě.

### **Přístup do paměti**

Když je zařízení zapnuté a připojené k počítači, je počítač rozpozná jako flash paměťovou kartu, na kterou je zvyklý přístup do paměti zařízení a vytváření kopií obrázků a videí.

- ⚫ Připojte zařízení k počítači pomocí datového kabelu typu C.
- ⚫ Zapněte zařízení pro provoz. Můžete si prohlédnout nahraná videa a fotografie v počítači a nabijte vestavěnou baterii stejný čas.
- ⚫ Dvakrát klikněte na "můj počítač" na ploše počítače vyberte USB flash disk a dvojitým kliknutím otevřete paměťový prostor.
- Existují různé složky pojmenované podle času ve formátu xxxx (rok) xx (měsíc) xx (den) v paměti.
- ⚫ Můžete vybrat požadované soubory nebo složky pro kopírování nebo mazání

operace.

# **1Digitální 2 zoom**

● Rychlá podpora řady EYE III zvětšit zvětšení o

1,5× / 2× / 2,5× / 3× / 3,5× / 4×,

stejně jako vrátit se k zákl

zvětšení 1×.

⚫ Na domovské obrazovce ve směru hodinových ručiček

otočit**Ovladač (3)**pro digitální přiblížení a otočením**Ovladač**

**(3)**proti směru hodinových ručiček pro digitální oddálení.

⚫ Odpovídající zvětšení se zobrazí ve stavovém řádku.

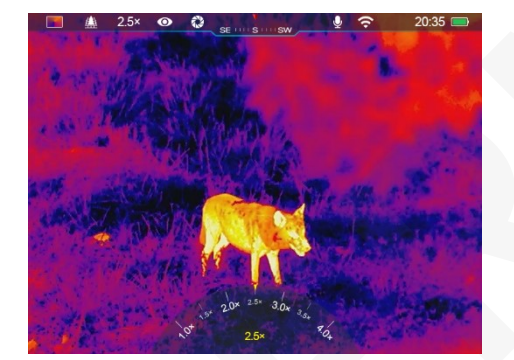

# **1Funkce místní nabídky 3**

V místní nabídce můžete rychle upravit základní konfigurace běžně používané funkce, včetně režimu obrazu, scénického režimu, obrazovky jas a ostrost obrazu.

- ➢ Na domovské obrazovce stiskněte tlačítko**Ovladač (3)**pro vstup do místní nabídky.
- ➢ Otočte**Ovladač (3)**pro přepínání mezi možnostmi.
	- **Režim obrazu ( ):**Vyberte možnost a stiskněte**Ovladač (3)** pro změnu režimu obrazu. K dispozici jsou čtyři režimy - White hot, Black hot, Red hot a Rainbow.
	- **Režim scény ()** $\vec{W}$ **berte** možnost a stiskněte **Ovladač (3)**změnit obrazový režim. Jsou čtyři režimy - les, rovina, Zaměření a město.

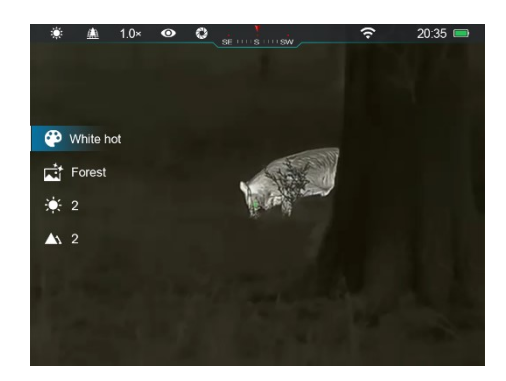

- **Jas obrazovky ( )**  $\div\phi$ : Vyberte možnost a stiskněte **Ovladač (3)**pro přepnutí jasu obrazovky z úrovně 1 na úroveň 6.
- **Ostrost obrazu ( ): Vyverte možnost a stiskněte**

**Ovladač (3)**pro přepnutí ostrosti obrazu z úrovně 1 na úroveň 4.

➢ Stiskněte a podržte**Ovladač (3)**pro uložení změn a návrat do

Domovská obrazovka.

➢ Automaticky uloží změny a vrátí se na domovskou obrazovku, pokud během 5s neproběhne žádná operace.

# **1Funkce 4 hlavního menu**

- ⚫ Na domovské obrazovce stiskněte a podržte tlačítko**Ovladač (3)**vstoupit do rozhraní hlavního menu.
- ⚫ Možnosti funkcí jsou dvě stránky. Otočte**Ovladač (3)**

pro přepínání mezi možnostmi nabídky.

- ⚫ Navigace v nabídce je cyklická: jakmile poslední položka nabídky první Pokud se dostanete na stránku, přepne se na první možnost nabídky druhé stránky při otáčení ve směru hodinových ručiček**Ovladač (3)**a naopak.
- ⚫ Krátce stiskněte**Ovladač (3)**upravit aktuální parametry popř

### **Možnosti a popis nabídky**

vstupte do dílčích nabídek.

- ⚫ Ve všech rozhraních nabídek stiskněte a podržte**Ovladač (3)**uložit a vraťte se na domovskou obrazovku nebo krátce stiskněte**Tlačítko fotoaparátu (4)**na návrat na domovskou obrazovku bez uložení.
- ⚫ K automatickému opuštění nabídky na domovskou obrazovku dojde, když během 10 sekund neproběhne žádná operace.
- ⚫ Během nepřetržitého provozu EYE III, když opustíte

hlavní menu zůstane kurzor na pozici před opuštěním. Když restartujete termovizní monokulár a vstoupíte do hlavní nabídky poprvé zůstane kurzor na první volbě nabídky.

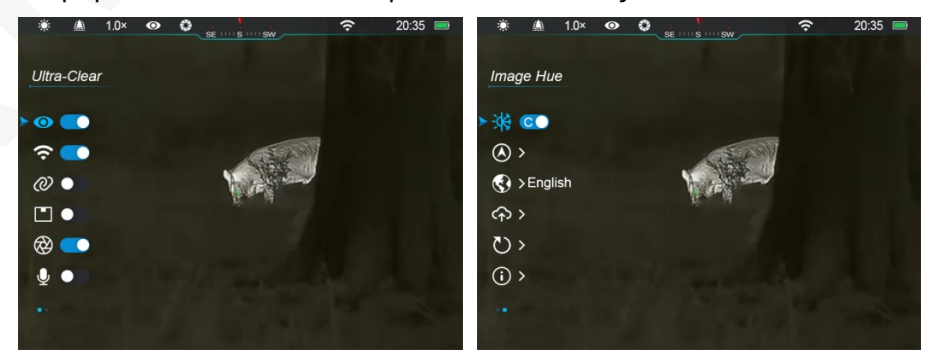

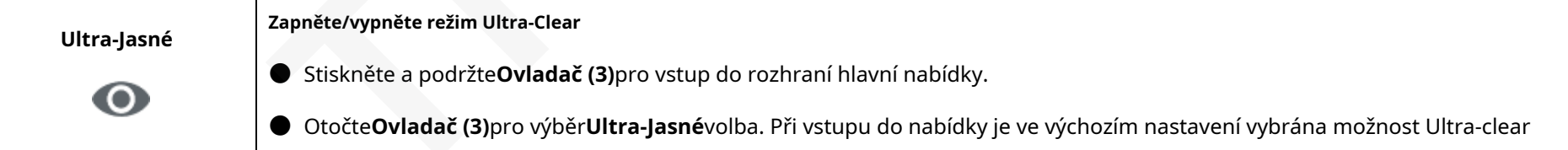

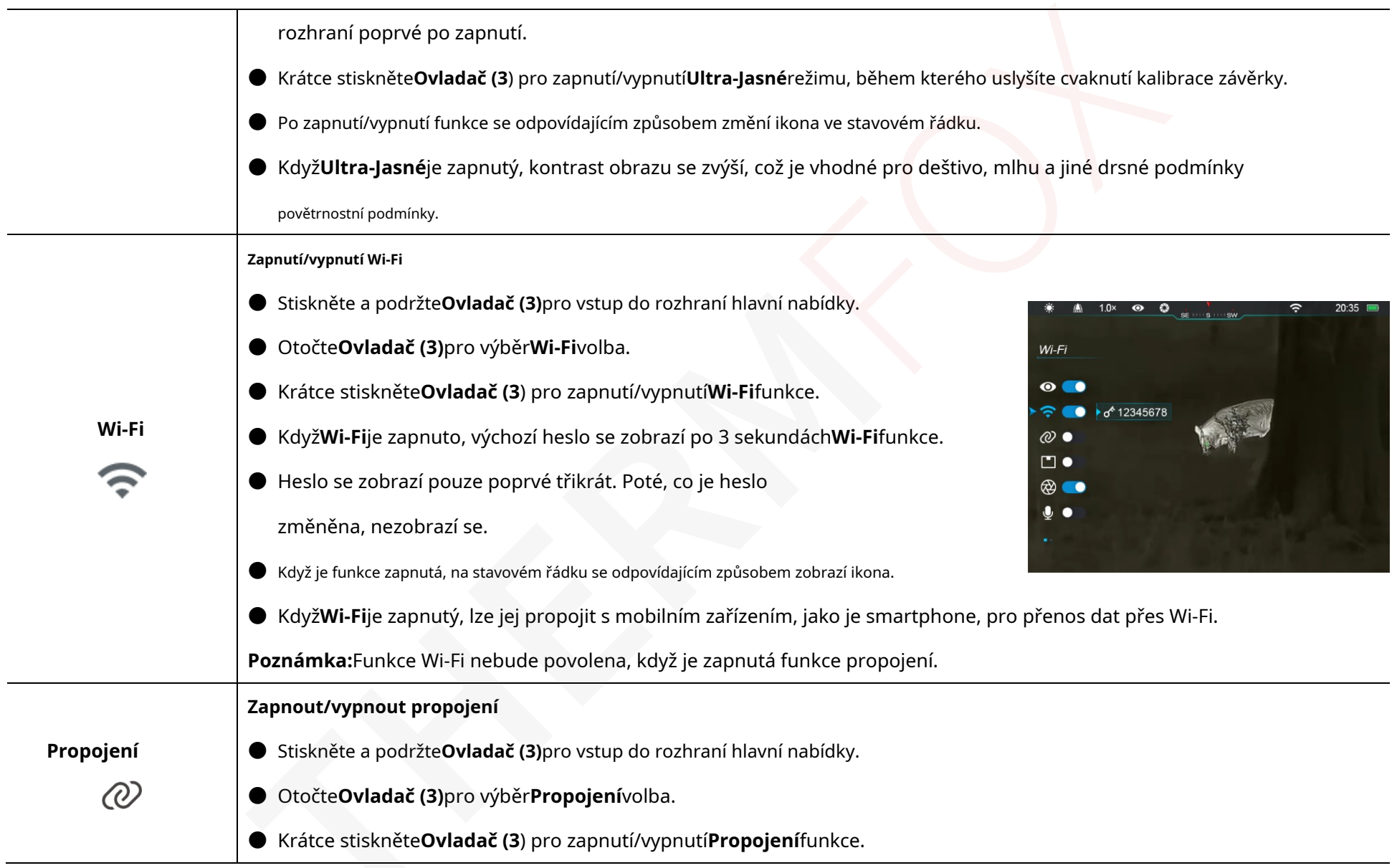

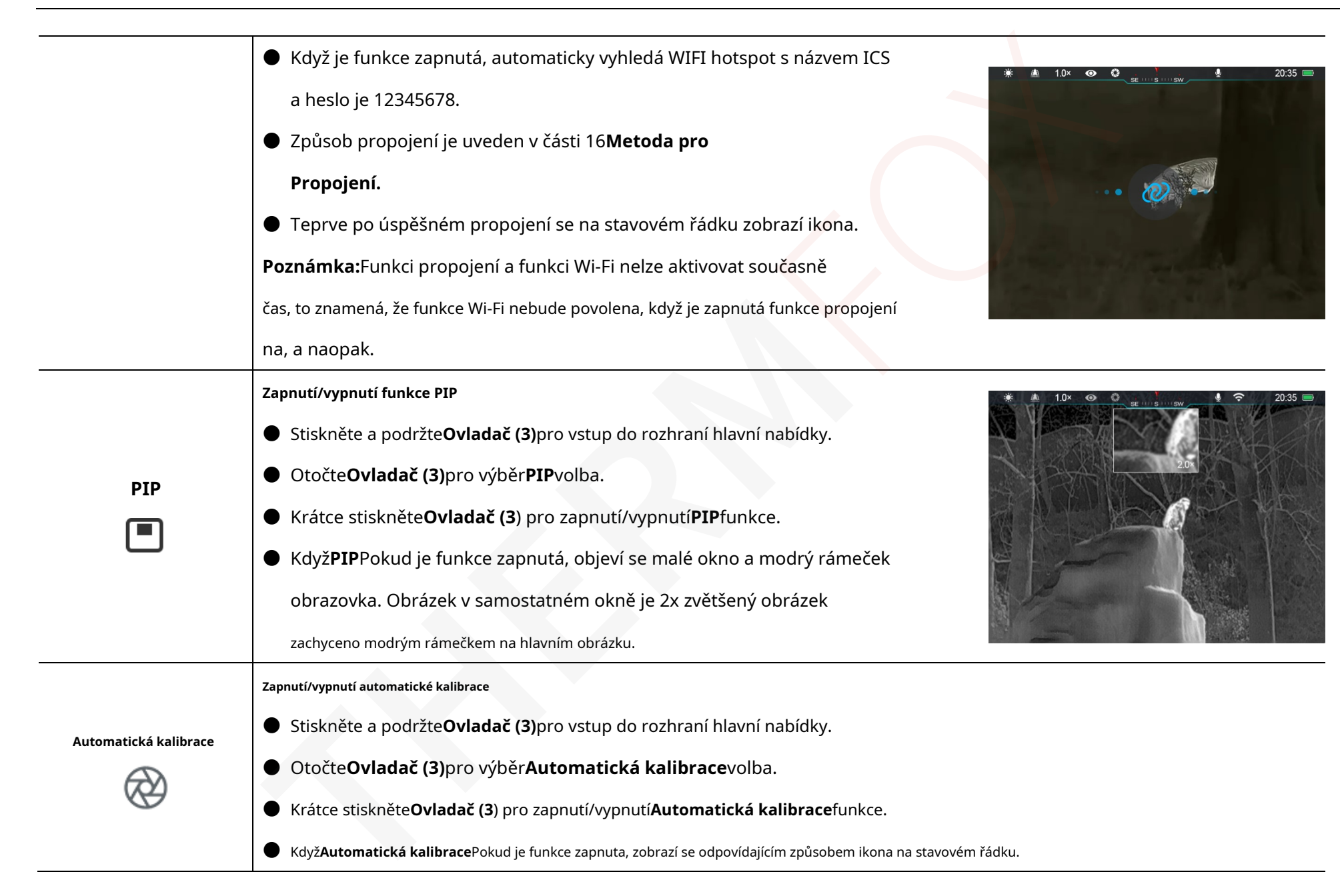

Všechna práva vyhrazena a nesmí být kopírována a šířena v jakékoli formě bez písemného souhlasu. - 15 -

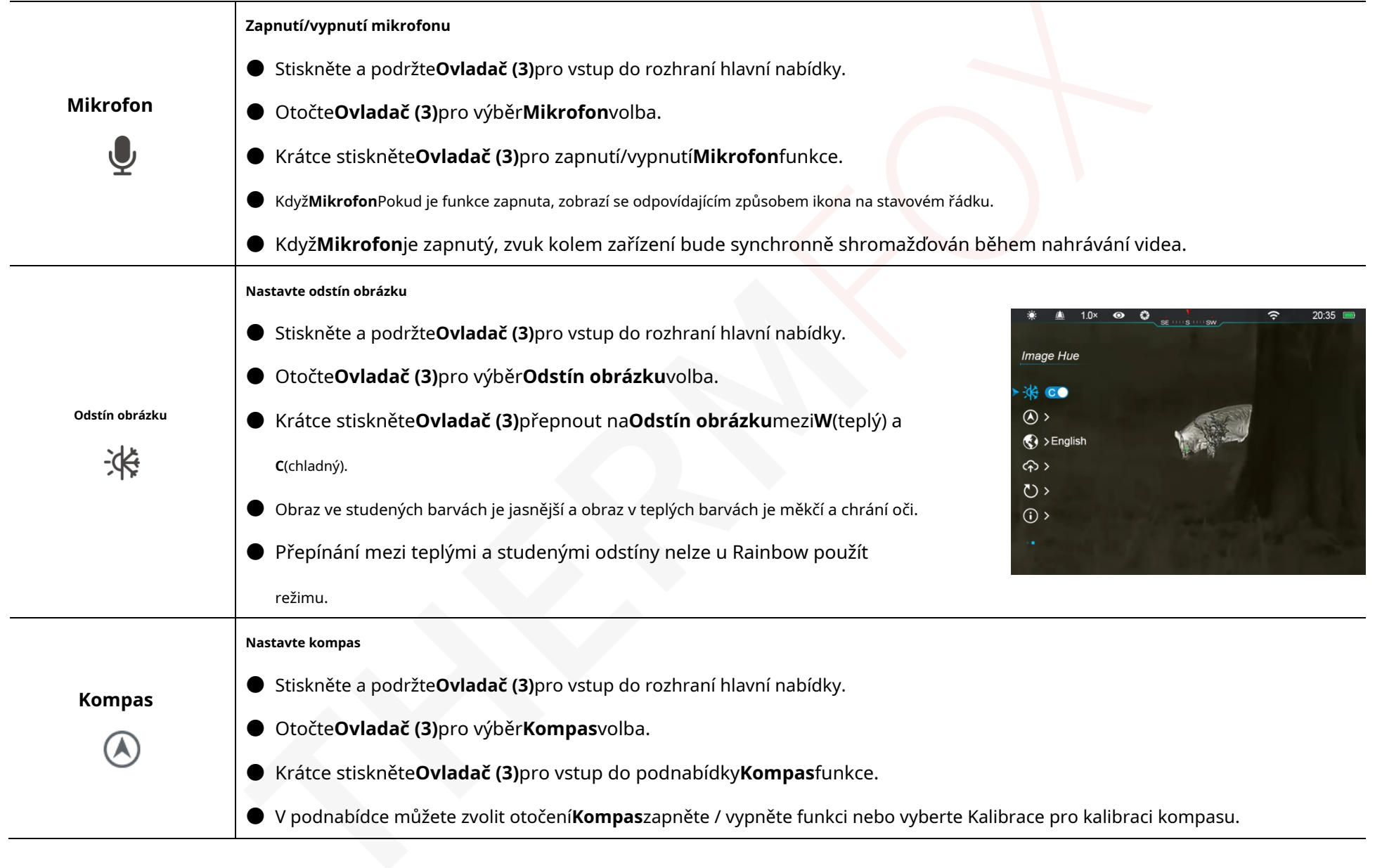

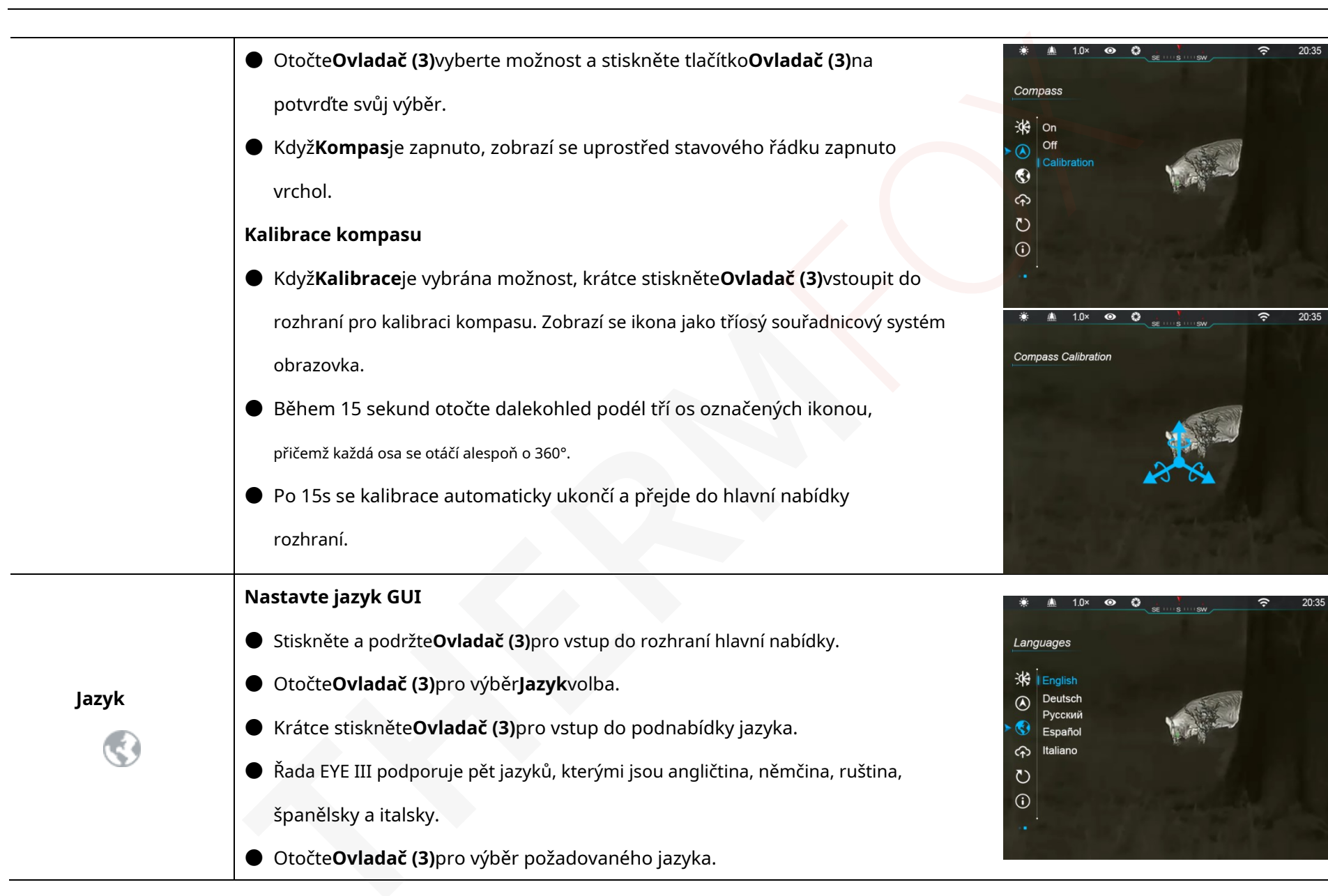

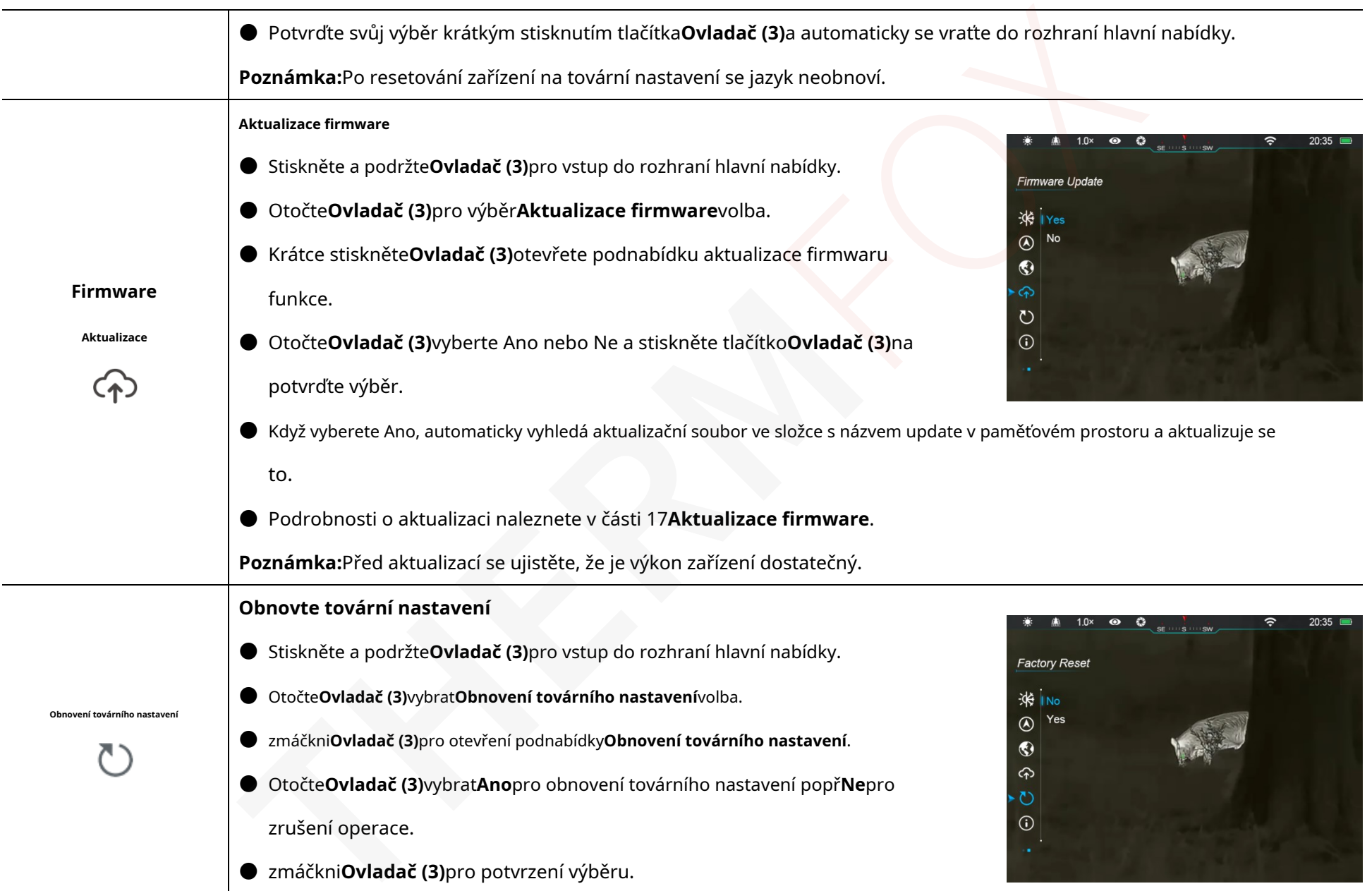

Všechna práva vyhrazena a nesmí být kopírována a šířena v jakékoli formě bez písemného souhlasu. - 18 -

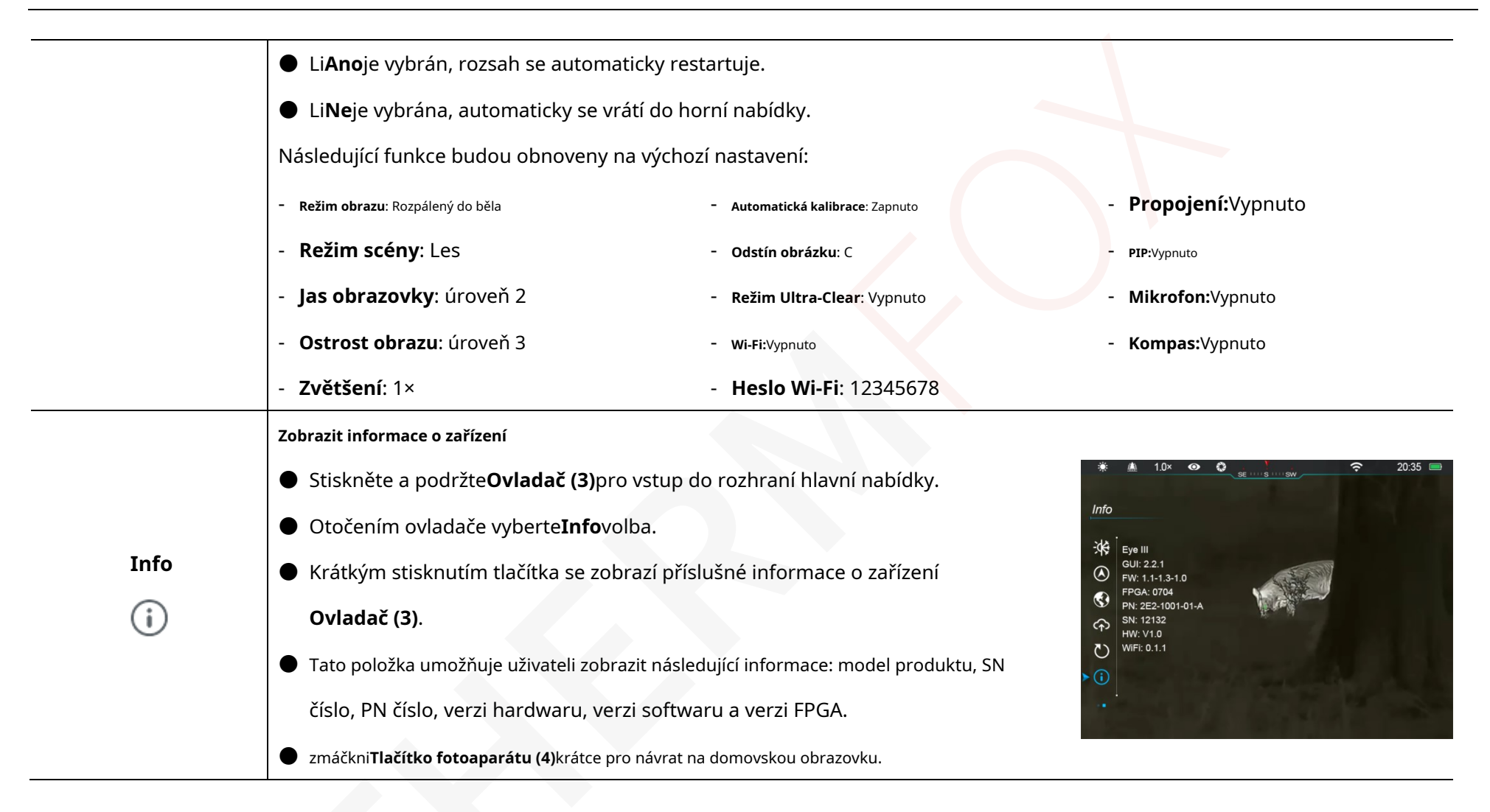

Série EYE III lze připojit k mobilnímu zařízení (notebooku nebo mobilní telefon) pro přenos dat přes funkci Wi-Fi.

- ⚫ V hlavní nabídce zapněte funkci Wi-Fi (viz**Hlavní menu - Wi-Fi**pro detaily).
- ⚫ Po zapnutí funkce Wi-Fi vyhledejte signál Wi-Fi s názvem "EYEIII\_XXXXX-XXXXXX" na mobilním zařízení, XXXXX-XXXXXX je sériové číslo vašeho zařízení složené z číslic a písmen.
- ⚫ Vyberte Wi-Fi a zadejte heslo pro připojení. Počáteční heslo je 12345678.
- ⚫ Když je Wi-Fi úspěšně připojeno, podporuje ovládání zařízení přes**InfiRay venkovní**Aplikace stažená do mobilního zařízení.

### **Nastavení názvu a hesla Wi-Fi**

Název a heslo Wi-Fi v řadě EYE III lze resetovat na

#### **InfiRay venkovní**Aplikace.

⚫ Po připojení zařízení k mobilnímu zařízení vyhledejte a klikněte na **'Nastavení'ikona na Text venkovníobrazovou obrazovku pro vstup do Nastavení**rozhraní.

**15unkce Wi-Fi**  $\bullet$  Do textového pole zadejte a odešlete nový název Wi-Fi (SSID) a Heslo. ⚫ K tomu je potřeba restartovat zařízení přijmout nové jméno a heslo

účinek.

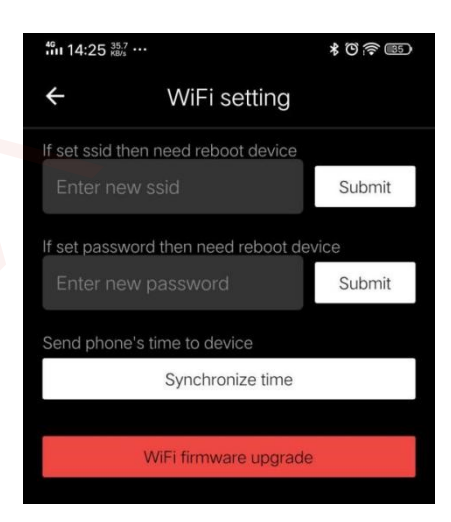

**Poznámka:**Pokud je zařízení resetováno do továrního nastavení, název a heslo Wi-Fi bude také obnoveno na výchozí nastavení.

# **16Metoda pro propojení**

### **Propojení s mobilním zařízením**

- ⚫ Zapněte osobní hotspot na mobilním zařízení a upravte jeho název a heslo k ICS a 12345678.
- ⚫ Zapněte propojení v hlavní nabídce podle pokynů**Hlavní Menu - Propojení**pro detaily.

## ⚫ Při propojení

funkce je zapnutá, bude automaticky vyhledá hotspot s názvem ICS a heslo je 12345678.

## ⚫ Při propojení se zobrazí ikona stavový řádek a výzva '**Odesílání dat**' se objeví na

levý horní roh

propojení mezi

dvě zařízení jsou úspěšná.

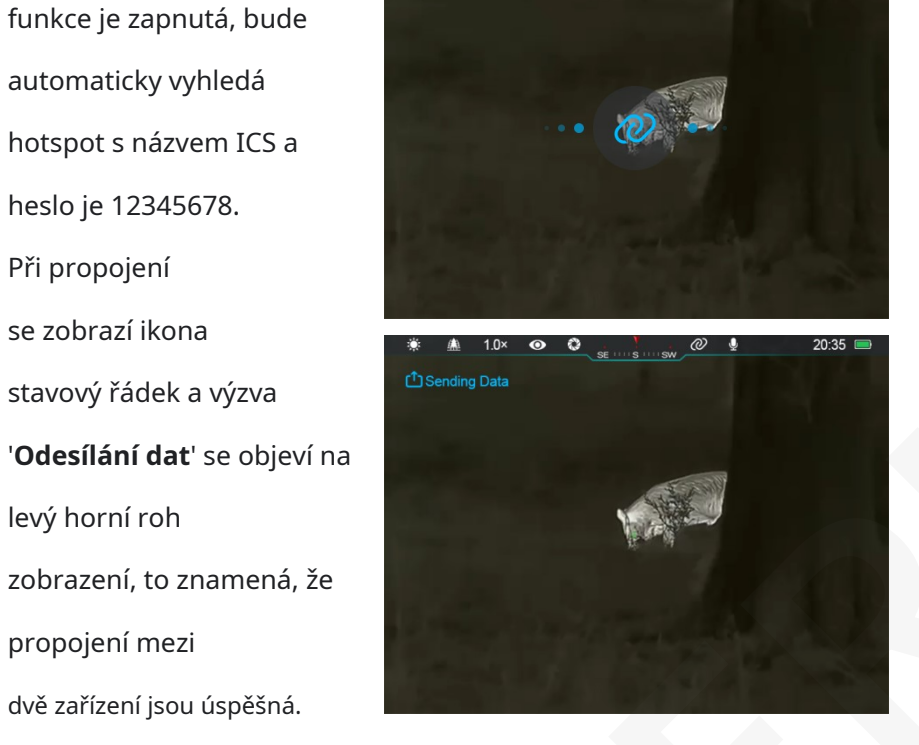

⚫ Poté otevřete aplikaci InfiRay Outdoor na mobilním zařízení, můžete ovládat zařízení v InfiRay Outdoor bez ovlivnění internetu funkce mobilního zařízení.

## **Propojení mezi EYE III**

Dvě zařízení EYE III lze také propojit ručně.

● Nejprve na jednom zařízení zapněte funkci Wi-Fi. A zapněte

funkce propojení na druhém zařízení.

- ⚫ Pro rychlejší propojení změňte název a heslo Wi-Fi na ICS a 12345678 v aplikaci InfiRay Outdoor před propojením.
- ⚫ Současně krátce stiskněte**Tlačítko fotoaparátu (4) + ovladač (3)**pro pro zahájení párování.
- ⚫ Když jsou připojeny dvě EYE III, je to to, jehož Wi-Fi je povoleno

odesílatel dat a další ten, že propojení je zapnutý přijímač dat. Obraz na obrazovce zobrazí se odesílatel data na obrazovce přijímače.

- ⚫ Výzva 'Odesílání Data" nebo "Příjem dat" a výchozí název Wi-Fi bude se objeví vlevo nahoře spojení dvou obrazovek.
- ⚫ Krátce stiskněte**Fotoaparát tlačítko (4)**přepínat mezi odesílatel a příjemce dat.

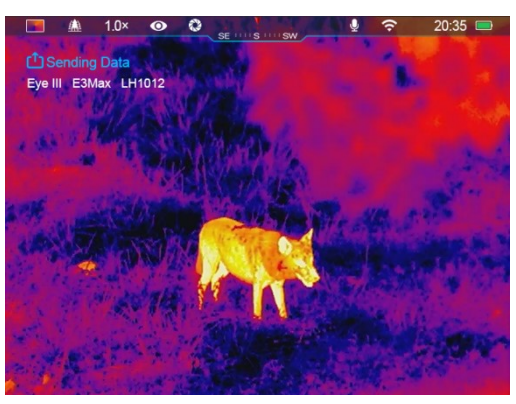

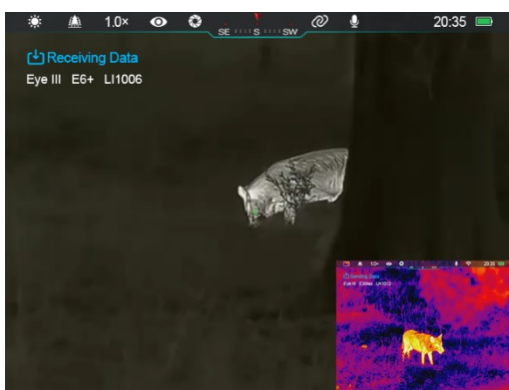

- ⚫ Během přenosu obrazu můžete stále provádět operaci na OKO III, kromě fotografování a natáčení videa.
- ⚫ Pamatujte, že po zapnutí funkce Internet se zařízení nemůže zapnout na funkci Wi-Fi.

# **17 Aktualizace firmware**

- ⚫ Upozornění na aktualizace budou vyvěšeny na oficiálních stránkách popř sociální média nebo InfiRay Outdoor APP.
- ⚫ Stáhněte si aktualizační soubor na oficiálních stránkách (www.infirayoutdoor.com) a uložte jej do složky s názvem "update". paměťový prostor EYE III.
- ⚫ Stiskněte a podržte**Ovladač (3)**pro vstup do rozhraní hlavní nabídky.
- ⚫ Otočte**Ovladač (3)**pro výběr**Aktualizace firmware**volba.
- ⚫ Krátce stiskněte**Ovladač (3)**pro vstup do podnabídky firmwaru Aktualizace.
- ⚫ Otočte**Ovladač (3)**vybrat "**Ano**" a stiskněte**Ovladač (3)** pro potvrzení výběru.
- ⚫ Zařízení automaticky vyhledá aktualizační soubor uložený v

⚫ Před aktualizací se ujistěte, že je zařízení plně nabité.

# **1InfiRay 8 Outdoor**

- ⚫ Monokulární termovizní podpora řady EYE III**InfiRay Outdoor** technologie, která umožňuje přenášet obraz z monokuláru do smartphonu nebo tabletu přes Wi-Fi v režimu reálného času.
- ⚫ Podrobný návod najdete o**InfiRay venkovní**na straně www.infirayoutdoor.com.
- ⚫ Stáhněte a nainstalujte**InfiRay venkovní**na oficiálních stránkách

(www.infirayoutdoor.com) nebo obchod s aplikacemi nebo naskenujte QR kód níže.

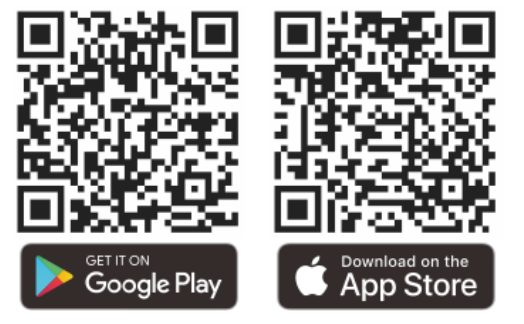

složku s názvem "update" v paměťovém prostoru EYE III.

# **1Technická kontrola 9**

Před každým použitím se doporučuje provést technickou kontrolu

monokulární. Zkontrolujte následující:

- ⚫ Vzhled (na těle by neměly být žádné praskliny).
- Stav čočky předmětu a okuláru (nesmí být praskliny,

mastná místa, nečistoty nebo jiné usazeniny).

- Stav baterie (měla by být nabitá).
- Ovladač/tlačítko by mělo být funkční.

# **20Údržba**

Údržba by měla být prováděna alespoň dvakrát ročně a zahrnuje následující kroky: Toto zařízení lze provozovat ve všech členských státech EU.

- ⚫ Otřete povrch kovových a plastových dílů, abyste je zbavili prachu a nečistot bavlněnou látkou. K čištění lze použít silikonové mazivo.
- ⚫ Vyčistěte elektrické kontakty a sloty pro baterie na zařízení pomocí mastné organické rozpouštědlo.
- ⚫ Zkontrolujte skleněný povrch okuláru a čočky. V případě potřeby vyčistěte prach a písek na čočce (dokonalé je použít bezkontaktní metodu).

K čištění optických povrchů použijte speciální stírací nástroj a rozpouštědlo.

# **21 Právní a regulační informace**

Frekvenční rozsah modulu bezdrátového vysílače:

**WLAN: 2,412-2,472 GHz (pro EU)**

Výkon modulu bezdrátového vysílače < 20dBm (pouze pro EU)

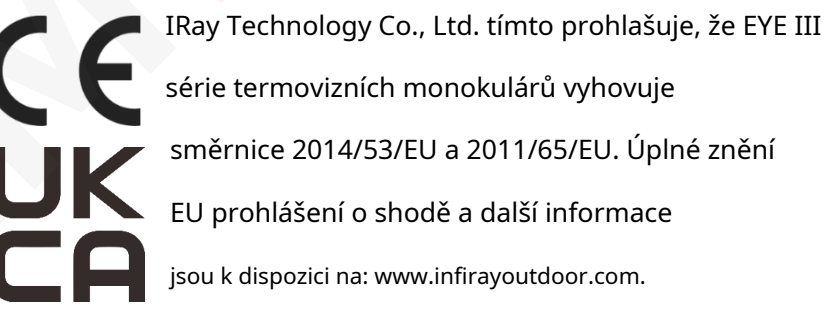

## **Prohlášení FCC**

### **FCC ID: 2AYGT-2K-00**

### **Požadavky na označování**

Toto zařízení je v souladu s částí 15 pravidel FCC. Provoz podléhá

splnění následujících dvou podmínek: (1) Toto zařízení nesmí způsobit škodlivé účinky rušení a (2) toto zařízení musí akceptovat jakékoli přijaté rušení, včetně rušení, které může způsobit nežádoucí provoz.

#### **Informace pro uživatele**

Jakékoli změny nebo úpravy, které nejsou výslovně schváleny stranou odpovědný za shodu by mohl zrušit oprávnění uživatele provozovat zařízení.

**Poznámka:**Výrobce nenese odpovědnost za jakékoli rušení rádia nebo televize způsobené neoprávněnými úpravami tohoto zařízení. Takový úpravy by mohly zrušit oprávnění uživatele provozovat zařízení. **Poznámka:**Toto zařízení bylo testováno a bylo zjištěno, že splňuje limity pro digitální zařízení třídy B podle části 15 pravidel FCC. Tyto limity jsou navrženy tak, aby poskytovaly přiměřenou ochranu před škodlivými rušení v bytové instalaci. Toto zařízení generuje použití a může vyzařovat vysokofrekvenční energii a pokud není instalován a používán v v souladu s pokyny, může způsobit škodlivé rušení rádia komunikace. Neexistuje však žádná záruka, že k rušení nedojde vyskytují v konkrétní instalaci. Pokud toto zařízení způsobí škodlivé rušení rozhlasového nebo televizního příjmu, které lze určit podle

při vypnutí a zapnutí zařízení se uživateli doporučuje, aby se pokusil opravit rušení jedním nebo více z následujících opatření:

- Přeorientujte nebo přemístěte přijímací anténu.
- Zvětšete vzdálenost mezi zařízením a přijímačem.
- Připojte zařízení do zásuvky v jiném okruhu, než je ten ke kterému je připojen přijímač.
- Požádejte o pomoc prodejce nebo zkušeného rádiového/TV technika.

Toto zařízení vyhovuje stanoveným limitům FCC pro vystavení vysokofrekvenčnímu záření nekontrolované prostředí.

#### **Provoz na těle**

Toto zařízení bylo testováno pro typické operace pro podporu těla. V souladu s Požadavky na vystavení RF, minimální vzdálenost musí být 0,5 cm být udržovány mezi tělem uživatele a sluchátkem, včetně anténa. Spony na opasky, pouzdra a podobné příslušenství třetích stran používané společností toto zařízení by nemělo obsahovat žádné kovové součásti. Tělesné doplňky které nesplňují tyto požadavky, nemusí být v souladu s vystavením RF požadavky a je třeba se jim vyhnout. Používejte pouze dodané nebo schválené anténa.